version-11-08 serveur-11-08 administrateur

# **Gestion des postes clients**

## **Postes clients**

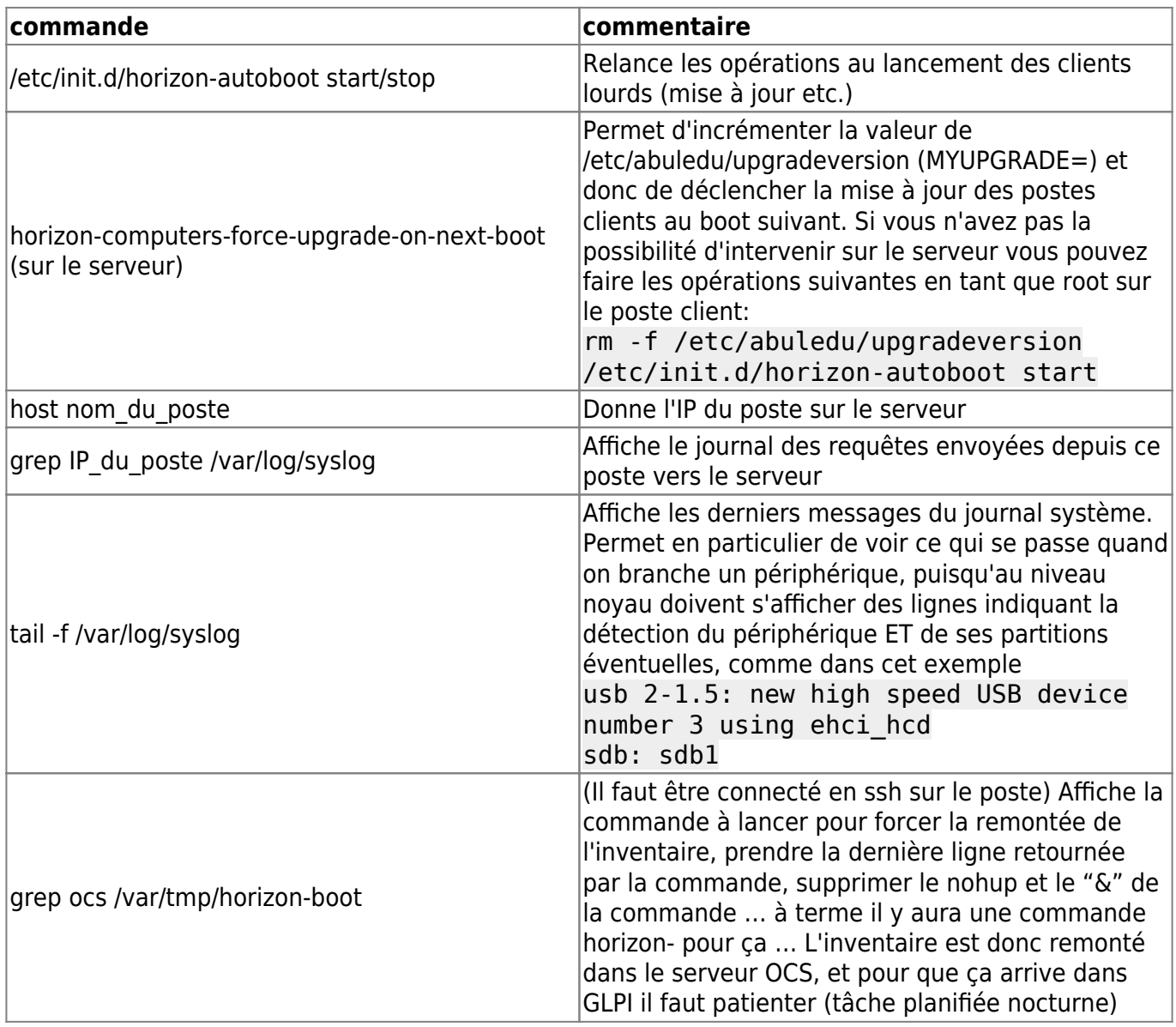

### **Samba / Windows and co**

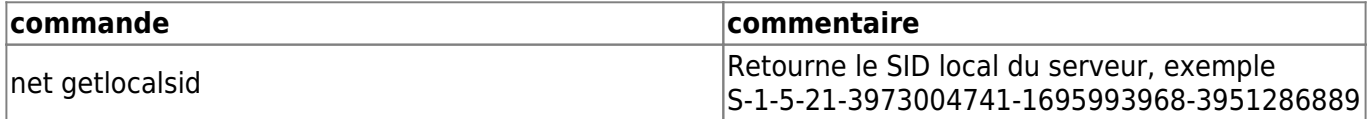

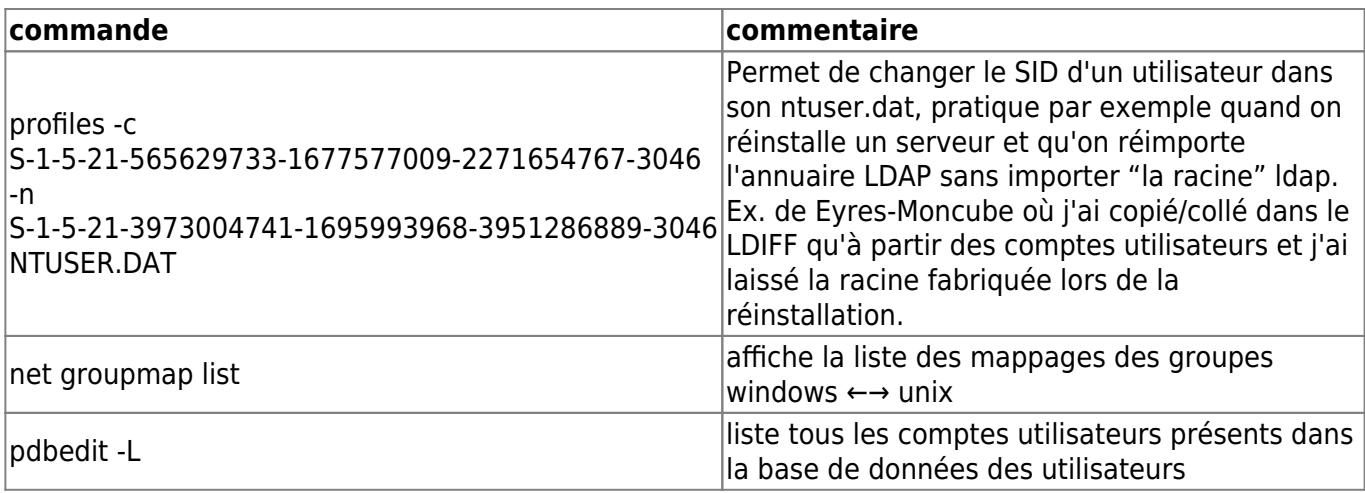

Lors d'un problème de jonction de domaine suite à une migration de serveur il peut être utile de supprimer le groupe avec la commande

```
net groupmap list -> regarder le sid correspondant à "domain admins"
SIDLOCAL=`net getlocalsid | awk '{print $6}'`
net groupmap delete sid=${SIDLOCAL}-512
dpkg-reconfigure horizon-samba-default-settings
net groupmap modify ntgroup="Domain Admins" unixgroup=administrateurs
type=domain
```
Notes diverses sur l'utilisation des commandes utiles …

```
net groupmap list
// fait apparaitre des groupes "domains admin" zarb qu'on ne peut supprimer
qu'en indiquant le SID comme par ex: //
net groupmap delete sid=S-1-5-21-2793259672-1313947391-2857695826-15015
net groupmap delete sid=S-1-5-21-2793259672-1313947391-2857695826-512
net groupmap delete sid=S-1-5-21-2793259672-1313947391-2857695826-15011
// puis on peut re créer les groupmap: //
net groupmap add ntgroup="Domain Admins" unixgroup=administrateurs
type=domain sid=${SID}-512
net groupmap list
net groupmap modify ntgroup="Domain Admins" unixgroup=administrateurs
type=domain
```
### **Affecter arbitrairement un mot de passe root pour les postes clients (abuledu)**

Ajouter ce qui suit dans le fichier /home/machines/groups/default/horizon-apt/boot (note: fichier écrasé lors de mise à jour) **Version 9.08**

echo -e "azaz\nazaz" | (passwd --stdin root)

**Version 11.08**

```
echo -e "azaz\nazaz" | (passwd root)
```
#### **Carte vidéo Nvidia sur poste client lourd**

```
apt-get install nvidia-173-modaliases nvidia-glx-173 nvidia-173-kernel-
source
```
From: <https://docs.abuledu.org/>- **La documentation d'AbulÉdu**

Permanent link: **[https://docs.abuledu.org/11.08/administrateur/les\\_postes\\_clients](https://docs.abuledu.org/11.08/administrateur/les_postes_clients)**

Last update: **2016/08/21 17:15**

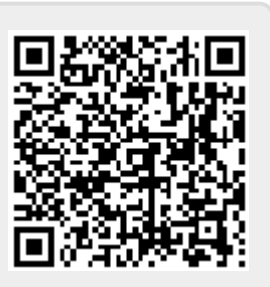